### Lecture 10: Bash Shell, Command Line

LING 1340/2340: Data Science for Linguists Na-Rae Han

## Objectives

- Finally, Bash shell
- $\blacktriangleright$  Running things in command line
- $\blacktriangleright$  Interacting with text files in command line

## Bash shell

### ▶ What is a "shell"?

- [https://en.wikipedia.org/wiki/Shell\\_\(computing\)](https://en.wikipedia.org/wiki/Shell_(computing))
- Usually refers to the command-line interface (CLI) as opposed to graphical user interface (GUI).
- ◆ Bash is the most common flavor of shell in Unix-like OS.

#### ▶ Mac users

- Mac OS is a Unix-type OS.
- **Terminal is a built-in shell, operates on Bash.**

#### Windows users

- We installed "git bash": a bash environment for running command-line git.
- As a bonus, it came with pretty much all of **popular Unix** command-line tools!

## Resources

- **Learning resources section:** 
	- <http://www.pitt.edu/~naraehan/ling1340/resources.html#bash>
	- ◆ Software Carpentry, The Unix Shell:
		- <http://swcarpentry.github.io/shell-novice/>
	- Thirty Useful Unix Commands:
		- [http://www.maths.manchester.ac.uk/~pjohnson/resources/unixShort/ex](http://www.maths.manchester.ac.uk/~pjohnson/resources/unixShort/examples-commands.pdf) amples-commands.pdf
		- Ones you do not need:
			- $\Box$  compress, finger, lpr, talk
			- □ (Windows) "more" is not supported. Use "less" instead.

# Shell introduction, navigating

- ▶ Introducing the shell
	- <http://swcarpentry.github.io/shell-novice/01-intro/>
- ▶ Navigating & working with files and directories
	- <http://swcarpentry.github.io/shell-novice/02-filedir/>
	- <http://swcarpentry.github.io/shell-novice/03-create/>
- ▶ We've been doing some of these already, as part of our git routine. You should know:
	- . .. ~
	- pwd
	- $\bullet$  cd
	- $\cdot$  ls
	- $\bullet$  Command-line history with  $\spadesuit$  and  $\spadesuit$
	- Using TAB for file name completion
	- ◆ Using Control+C to quit

## Settling in, customizing

- ▶ You can customize your shell.
	- .bashrc
	- .bash\_profile

 $\leftarrow$  These files store your customization.

- In your home directory:
	- *your\_editor* .bash\_profile &
	- After adding entries or editing, you should either log back in, or execute source .bash profile.
- Aliasing is the most common customization method:

alias calc='/c/windows/system32/calc.exe' alias ls='ls -hF --color=tty'

 $\leftarrow$  Your favorite shortcuts and command-line options

## PATH, which, where

▶ We have been occasionally using pip to install Python libraries. Where is this pip? Which pip are you using?

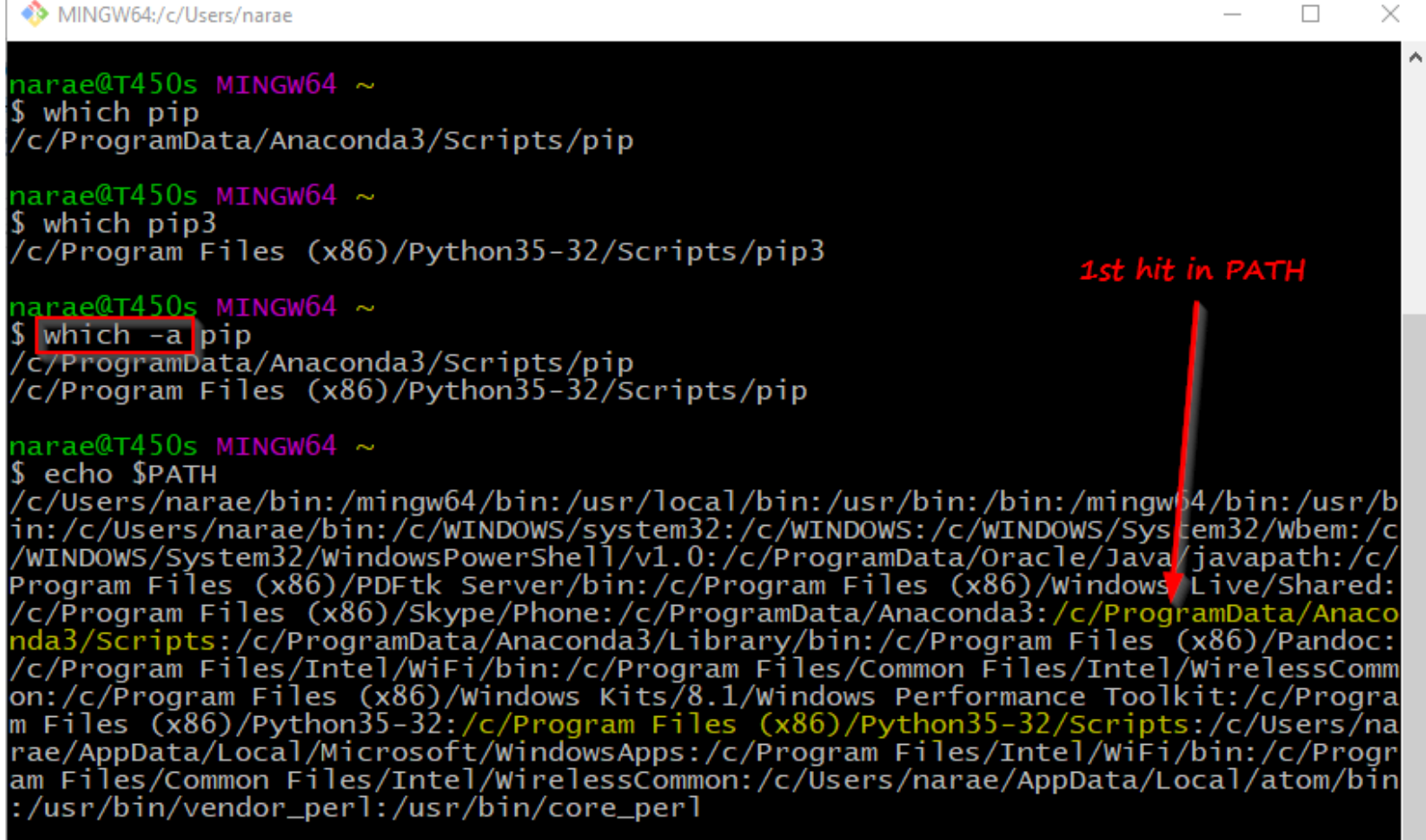

# Wrapping up

- Project  $2^{st}$  report due on Thursday.
	- 20 (data) 10 (analysis) 10 (presentation).
	- You should be done with data acquisition. Data processing + reorganization should also be mostly done.
	- Make an attempt at analysis.
	- Details posted on the Project Guidelines page.
- Practice Unix tools and bash shell!